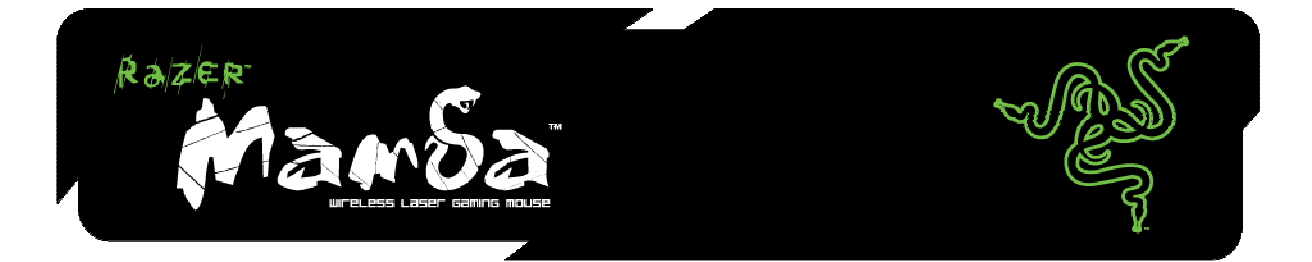

# **HANDBUCH**

# **INHALT**

- 1. Packungsinhalt/Systemanforderungen
- 2. Installation/Registrierung/Technischer Support
- 3. Hauptmerkmale
- 4. Konfiguration der Razer Mamba
- 5. Verwendung der Razer Mamba
- 6. Anleitung zu den erweiterten Einstellungen
- 7. Sicherheit und Wartung
- 8. Rechtliche Hinweise
- 9. FCC-Konformitätserklärung

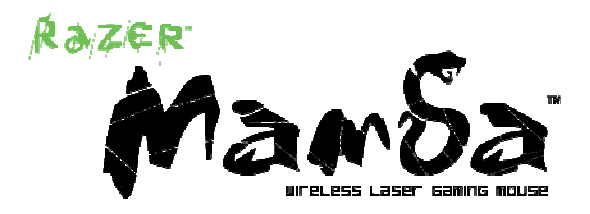

Die kabellose Razer Mamba™ Gaming-Maus mit ihrem tollen Design wurde für größte Bewegungsfreiheit und höchste Gaming-Standards entwickelt. Sie ist alternativ auch mit Kabel verwendbar. Dank ihres Onboard-Speichers können Sie Ihre Einstellungen überall mit hinnehmen. Lass dich von der Razer Mamba ins Gaming-Nirwana entführen!

Nun bist auch du "Free to Frag"!

# 1. PACKUNGSINHALT

- Razer Mamba Gaming-Maus
- **Ladestation**
- Wiederaufladbare Lithium-Ionen-Polymer-Batterie mit Batterieabdeckung
- USB-Kabel
- Echtheitszertifikat
- Kurzanleitung
- Handbuch

# 2. SYSTEMANFORDERUNGEN

- PC mit USB-Anschluss
- Windows XP / x64 / Vista / Vista64
- Internetverbindung (für Treiberinstallation)
- 35 MB freier Festplattenspeicher

# 3. HAUPTMERKMALE

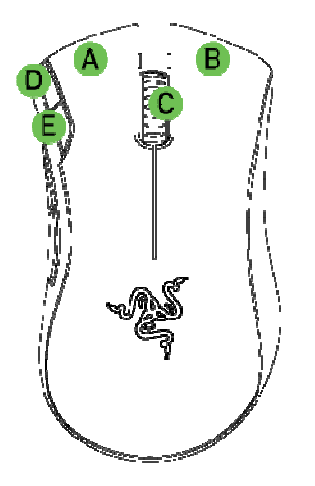

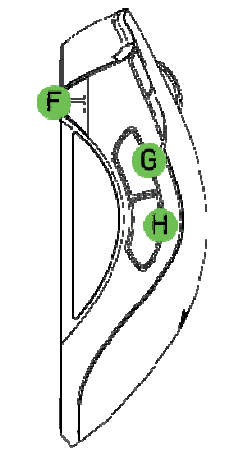

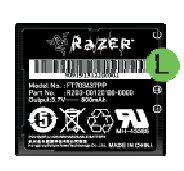

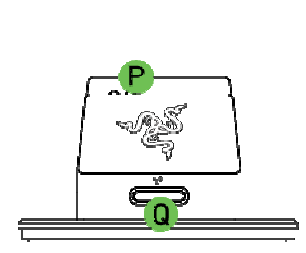

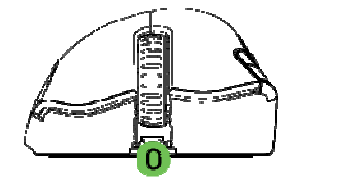

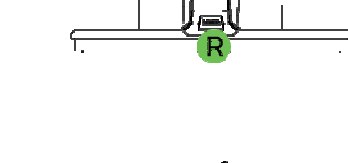

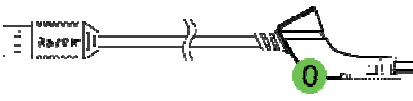

- A Maustaste 1 Klicken
- B Maustaste 2 Menü
- C Maustaste 3 Mausrad und mittlere Taste

D Maustaste 6 - Höhere Empfindlichkeitsstufe

E Maustaste 7 - Niedrigere Empfindlichkeitsstufe

F Batterieanzeige/Anzeige der Empfindlichkeitsstufe

- G Maustaste 5 Vor
- H Maustaste 4 Zurück
- I Razer Precision 3.5G Laser™ -Sensor
- J Ein-/Ausschalter
- K Pairing-Taste
- L Wiederaufladbare Batterie
- M Ultraslick™ Teflon®-Gleitfüße

N Taste zum Sperren/Entsperren des Kabels

O Anschlussbuchse für den Mini-USB-Stecker des Kabels (Kabel-Modus/Laden der Batterie)

- P Batterieladeanschluss
- Q Pairing-Taste
- R Anschlussbuchse für den Mini-USB-

# 3. INSTALLATION / REGISTRIERUNG / TECHNISCHER SUPPORT

Kabelloser Modus

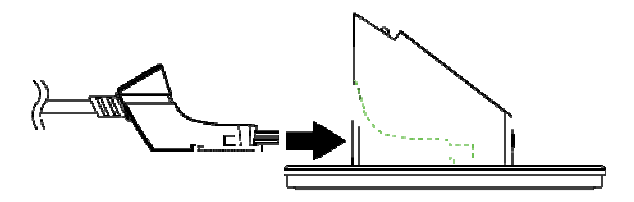

- 1: Stecke den Mini-USB-Stecker des Kabels in die Ladestation.
- 2: Lege die Batterie in das Batteriefach ein. (Bitte stelle sicher, dass die Batterielasche nicht komplett von der Batterie bedeckt ist.)
- 3: Schließe das Batteriefach.

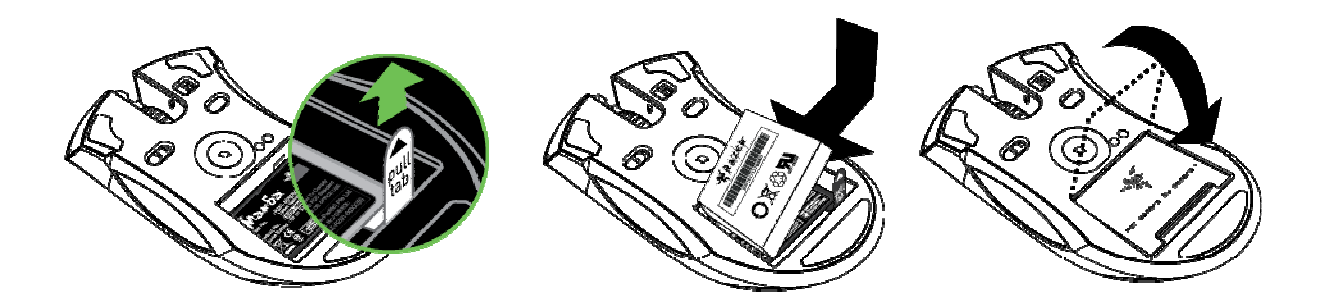

- 4: Schalte die Razer Mamba ein.
- 5: Drücke die Pairing-Taste auf der Razer Mamba und der Ladestation. Die Pairing-Taste auf der Ladestation beginnt zu blinken, um das Pairing anzuzeigen.
- 6: Nach Abschluss des Pairings blinkt die Taste nicht mehr. Deine Razer Mamba kann dann im kabellosen Modus verwendet werden.

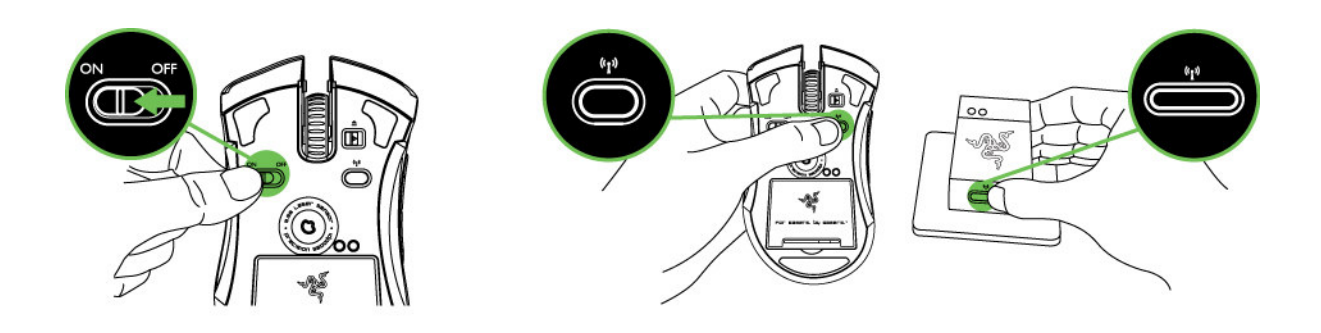

7: Um die Razer Mamba im kabellosen Modus zu laden, platziere sie auf der Ladestation. Alternativ kannst du die Razer Mamba zum Laden direkt an einen USB-Anschluss deines PCs anschließen.

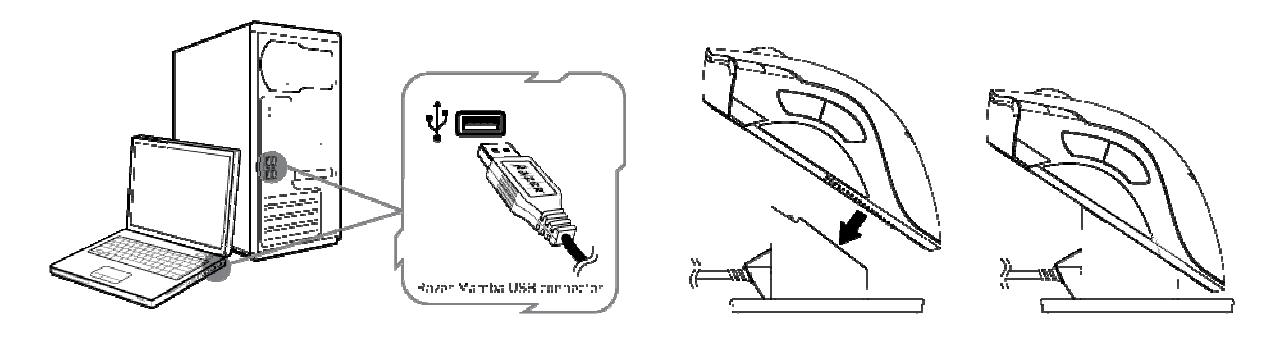

Kabel-Modus

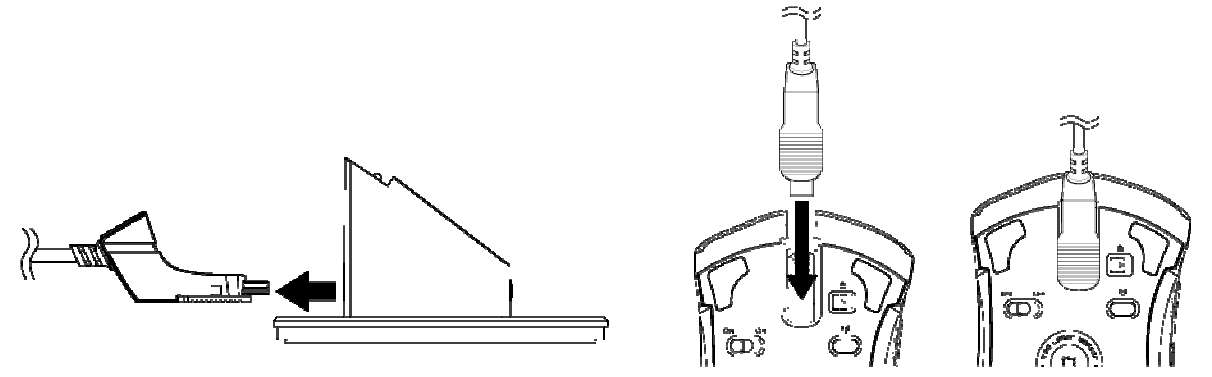

- 1: Stecke den Mini-USB-Stecker des Kabels in die Razer Mamba.
- 2: Schließe die Maus an den USB-Anschluss deines Computers an. Die Razer Mamba kann dann als Hochleistungs-Maus mit Kabel verwendet werden. Außerdem wird im Kabel-Modus automatisch mit dem Aufladen der Batterie der Maus begonnen.
- 3: Ziehe zum Entfernen des Kabels den Mini-USB-Stecker wie auf der Abbildung gezeigt heraus.

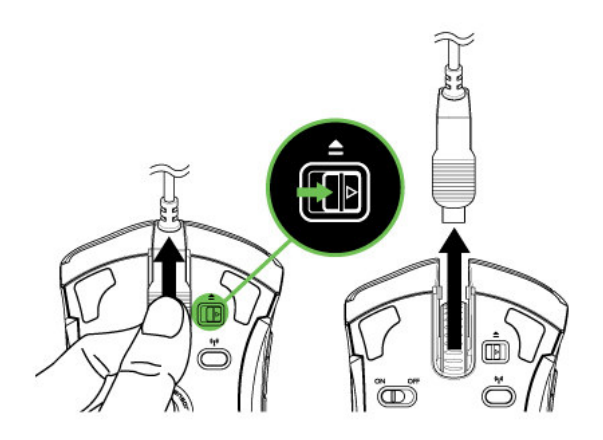

#### Installationsanleitung für Windows XP / x64 / Vista / Vista64

- 1: Lade das Treiber-Installationsprogramm herunter unter: http://www.razersupport.com
- 2: Entzippe die Datei und führe das Installationsprogramm aus.
- 3: Der Razer Mamba-Einführungsbildschirm wird angezeigt. Klicke auf "CONTINUE" (WEITER).
- 4: Es werden wichtige Informationen zum Treiber der Razer Mamba angezeigt. Wenn du diese gelesen hast, klicke auf "CONTINUE" (WEITER).
- 5: Lies die Software-Lizenzvereinbarung und klicke auf "CONTINUE" (WEITER).
- 6: Es wird ein Bestätigungsbildschirm eingeblendet. Klicke auf "I AGREE" (ICH STIMME ZU), wenn du alle Bedingungen der Vereinbarung annimmst.
- 7: Wenn du den Zielordner für die Treibersoftware wählen möchtest, klicke auf "CHANGE INSTALL LOCATION" (INSTALLATIONSPFAD ÄNDERN). Andernfalls klicke auf "INSTALL" (INSTALLIEREN), um mit der Installation zu beginnen.
- 8: Folge nach Abschluss der Installation den Anweisungen auf dem Bildschirm, um einen Neustart des Computers durchzuführen. Klicke auf "RESTART" (NEU STARTEN).

#### Registrierung der Razer Mamba

Besuche www.razerzone.com/registration/, um dein Produkt online zu registrieren.

#### Du erhälst:

- 2 Jahre beschränkte Herstellergarantie
- 6 Monate Batterie-Garantie
- Kostenlosen technischen Online-Support unter www.razersupport.com.

#### Verhalten der Batterieanzeige/Anzeige der Empfindlichkeitsstufe

Die Razer Mamba hat auf der linken Seite eine LED-Anzeige, welche den Batterieladestatus und die Empfindlichkeitsstufe anzeigt.

#### Verhalten der Batterieanzeige

- 100 % Batterie

3 grün leuchtende LEDs (■■■)

- 70 % Batterie

2 grün leuchtende LEDs (□■■) - 30 % Batterie 1 grün leuchtende LED (□□■) - 5 % Batterie 1 grün blinkende LED (□□■)

#### Verhalten der Anzeige der Empfindlichkeitsstufe

- Empfindlichkeitsstufe 1

2 grün leuchtende LEDs und 1 rote (■■■)

- Empfindlichkeitsstufe 2
- 1 grün leuchtende LEDs und 2 rote (■■■)
	- Empfindlichkeitsstufe 3
- 3 rot leuchtende LEDs (■■■)
- Empfindlichkeitsstufe 4
- 2 rot leuchtende LEDs und 1 grün (■■■)
	- Empfindlichkeitsstufe 5
- 1 rot leuchtende LEDs und 2 grün (■■■)

# 4. KONFIGURATION DER RAZER MAMBA

#### RAZER SYNAPSE™ ONBOARD-SPEICHER

Mit Razer Synapse™ kannst du alle Einstellungen im ausgewählten Profil speichern und auf einem anderen Computer verwenden, auch wenn das Razer™-Konfigurationsprogramm nicht auf diesem installiert ist. (Hinweis: Für On-The-Fly Sensitivity™ muss der Razer Mamba-Treiber installiert sein.)

#### REGISTERKARTE TASTEN ZUORDNEN

Auf der Registerkarte "Tasten zuordnen" kannst du den Tasten deinen Wünschen gemäß Funktionen zuweisen.

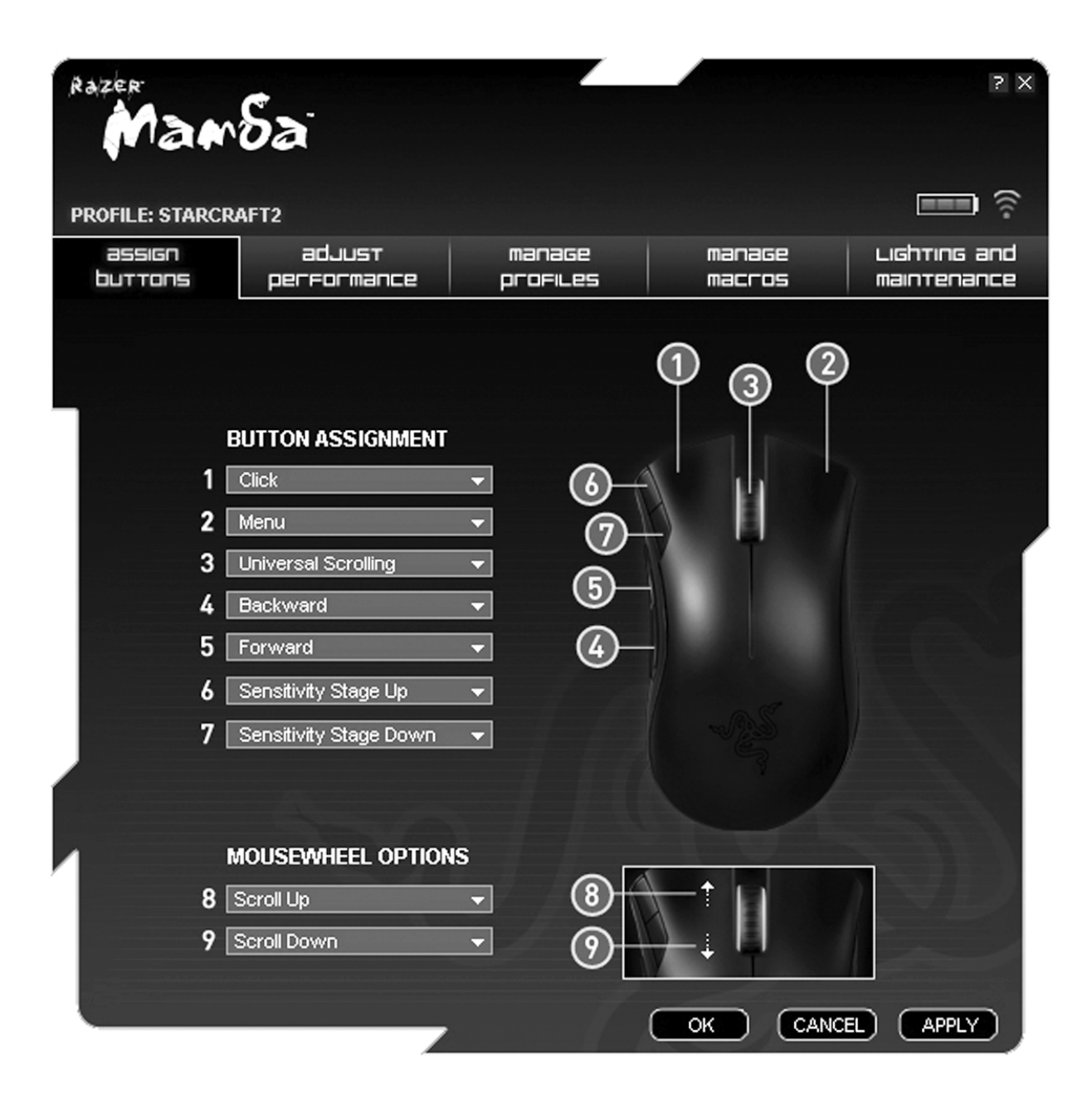

Es stehen dir die folgenden Funktionen zur Verfügung:

#### Klicken:

Führt einen normalen Mausklick aus. Menü: Öffnet ein kontextbezogenes Menü.

#### Universeller Bildlauf:

Aktiviere den universellen Bildlauf, indem du die zugewiesene Taste klickst und hälst. Ziehe die Razer Mamba, um einen Bildlauf in die Richtung durchzuführen, in die sich die Maus bewegt.

#### Doppelklicken:

Führt mit der zugewiesenen Taste einen Doppelklick aus.

## Makro:

Wenn die Tastenfunktion oder die Taste nicht aufgeführt ist oder du einer Taste ein Makro zuweisen möchten, wähle aus dem Dropdown-Menü MAKRO aus. Zusätzlich werden bei einem Mouseover über die Option MAKRO alle gespeicherten Makros zur Schnellauswahl in einem Dropdown-Untermenü angezeigt.

#### Profileinstellungen:

Wechsel fliegend zu einem Profil und lade sofort alle von dir bevorzugten Mauseinstellungen. Wenn du aus dem Dropdown-Menü PROFILEINSTELLUNGEN auswählst, wird ein Untermenü angezeigt, aus dem du das gewünschte Profil, zu dem du wechseln möchtest, auswählen kannst.

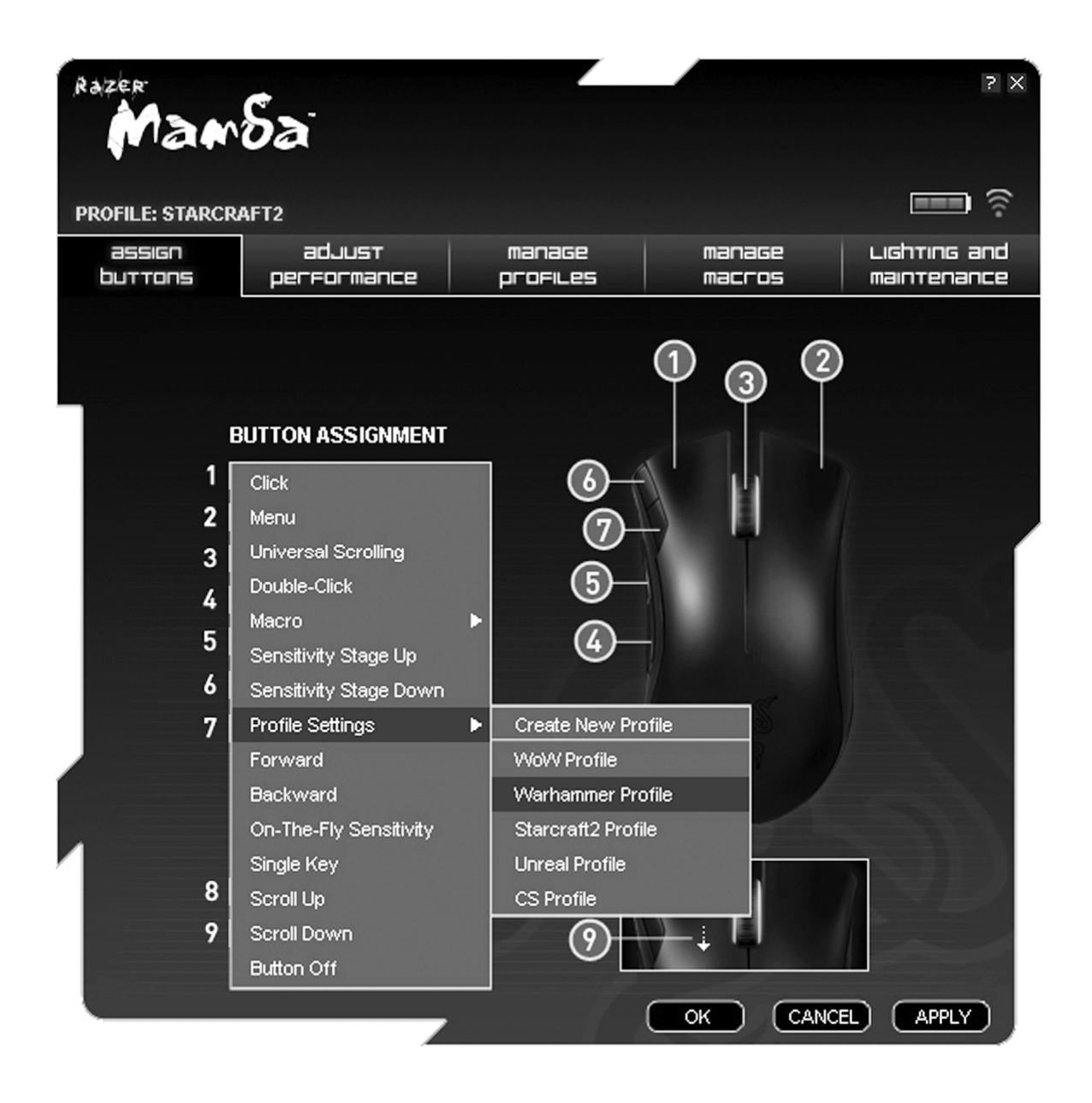

## Vor:

Gibt in Windows Explorer/Internet Explorer den Befehl "Vor".

#### Zurück:

Gibt in Windows Explorer/Internet Explorer den Befehl "Zurück".

#### On-The-Fly Sensitivity:

Ermöglicht die fliegende Änderung der Mausempfindlichkeit, ohne das Konfigurationsmenü öffnen zu müssen.

#### Einzeltaste:

Aktiviert eine Taste auf der Tastatur.

#### Bildlauf nach oben:

Scrollt auf der aktuell angezeigten Seite nach oben.

#### Bildlauf nach unten:

Scrollt auf der aktuell angezeigten Seite nach unten.

#### Taste aus:

Deaktiviert die Funktion der zugewiesenen Taste.

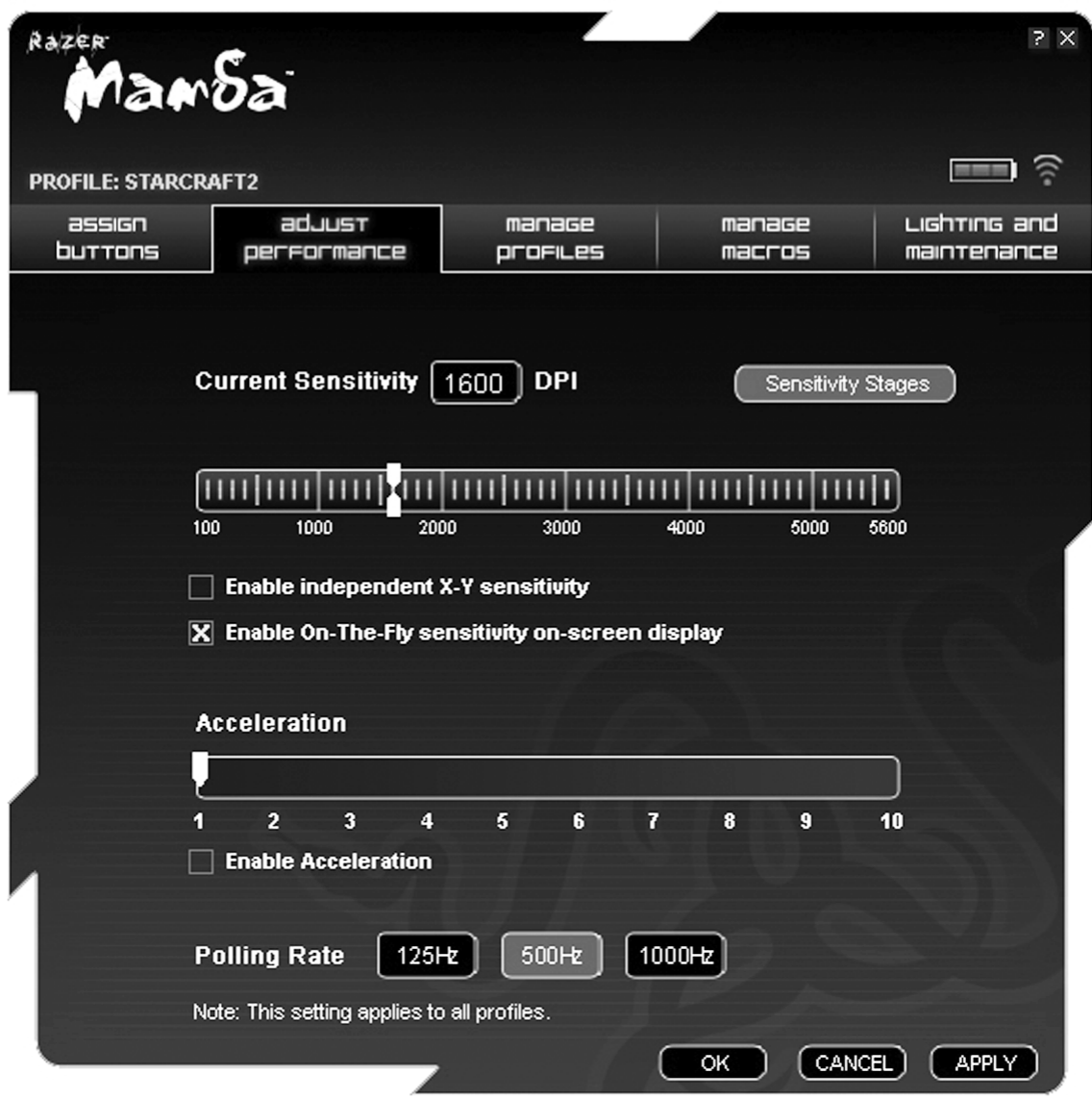

### 1. Aktuelle Empfindlichkeit

Die Empfindlichkeit gibt an, wie viel sich der Cursor im Verhältnis zur physischen Mausbewegung auf dem Bildschirm bewegt. Höhere Empfindlichkeit = weniger physische Mausbewegung und umgekehrt.

Auf der Registerkarte LEISTUNG ANPASSEN wird die aktuelle Empfindlichkeit der Razer Mamba in Bildpunkten pro Zoll (dots per inch, dpi) angezeigt und kann leicht durch Verschieben des Schiebereglers in Schritten von 100 dpi angepasst werden. Für eine flexiblere

Anpassung kannst du die Option UNABHÄNGIGE EMPFINDLICHKEIT FÜR X- UND Y-ACHSE auswählen und die X- und Y-Schieberegler einzeln verschieben.

Um bei fliegenden Änderungen die On-The-Fly Sensitivity-Anzeige auf dem Bildschirm anzuzeigen, wähle die Option ANZEIGE DER ON-THE-FLY SENSITIVITY AUF DEM BILDSCHIRM AKTIVIEREN.

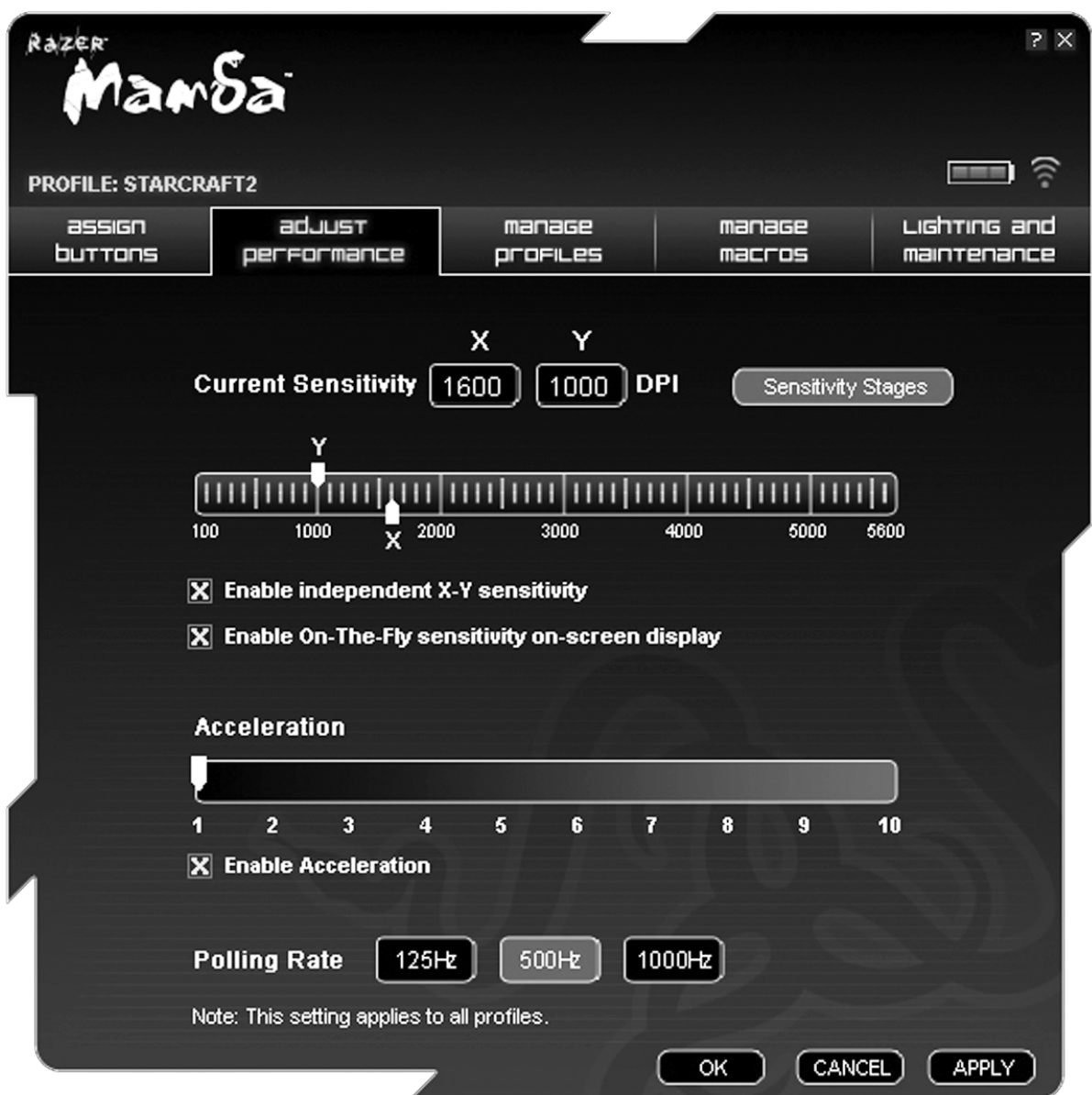

#### 2. Beschleunigung

Bei der Mausbeschleunigung hängt die vom Cursor auf dem Bildschirm zurückgelegte Strecke von der Geschwindigkeit ab, mit der die Maus bewegt wurde. Je höher die Beschleunigung, desto schneller bewegt sich der Cursor. Du kannst die Beschleunigung aktivieren, indem du das Kästchen BESCHLEUNIGUNG AKTIVIEREN markierst und den Schieberegler verschiebst.

#### 3. Abfragerate

Die Abfragerate bestimmt die Zeitintervalle, in denen der PC Daten von der Maus abfragt. Ein höherer Wert bedeutet kürzere Intervalle und somit weniger Latenz. Durch Klicken auf die einzelnen Abfrageraten-Schaltflächen kannst du zwischen 125 Hz, 500 Hz und 1000 Hz wechseln.

#### Registerkarte PROFILE VERWALTEN

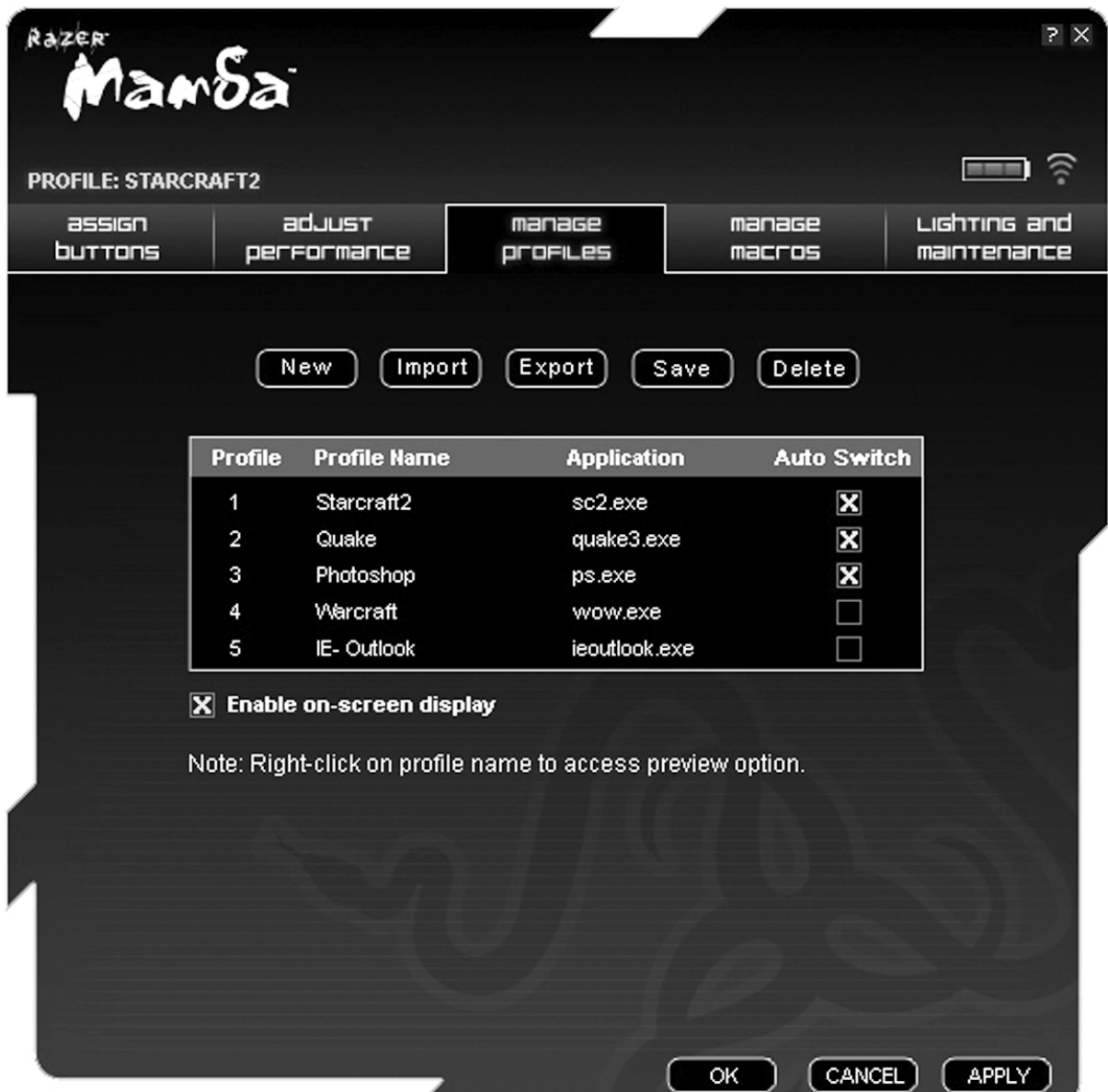

In einem Profil kannst du deine verschiedenen Mauseinstellungen wie Empfindlichkeit, Tastenzuordnungen und Makros ganz bequem als Gruppe speichern.

Auf der Registerkarte "Profile verwalten" kannst du basierend auf der aktivierten Anwendung benutzerdefinierte Profile erstellen und starten.

- a. Profil: Zeigt die Profilnummer an.
- b. Profilbezeichnung: Doppelklicke auf dieses Feld, um deine gewünschte Profilbezeichnung einzugeben.
- c. Anwendung: Doppelklicke auf dieses Feld, um Verzeichnisse durchsuchen zu können. Wähle die ausführbare Datei des Programms, mit dem du das Profil verknüpfen möchten.
- d. Autom. Wechsel: Wähle diese Option, um das aktuelle Profil als On-The-Fly-Profil auszuwählen.

Mit Razer Synapse kannst du bis zu fünf Profile auf deiner Razer Mamba speichern. Falls du mehr Profile benötigst und vorhandene Profile nicht löschen möchtest, exportiere einfach die vorhandenen Profile auf die Festplatte und importiere sie bei Bedarf wieder.

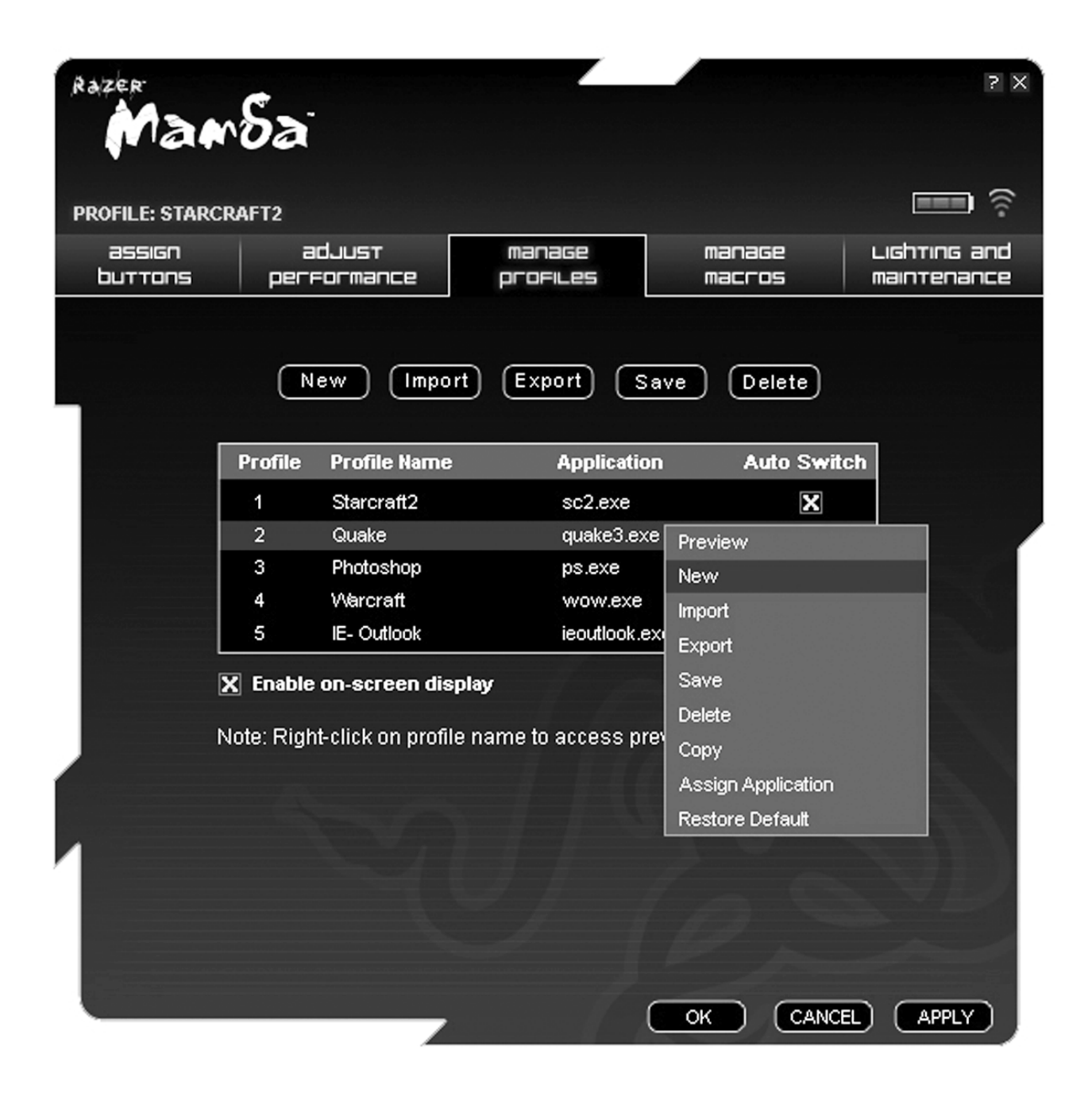

Wenn du mit der rechten Maustaste auf die Registerkarte "Profile verwalten" klickst, kannst du schnell auf eine Liste zusätzlicher Befehle zugreifen.

#### Registerkarte MAKROS VERWALTEN

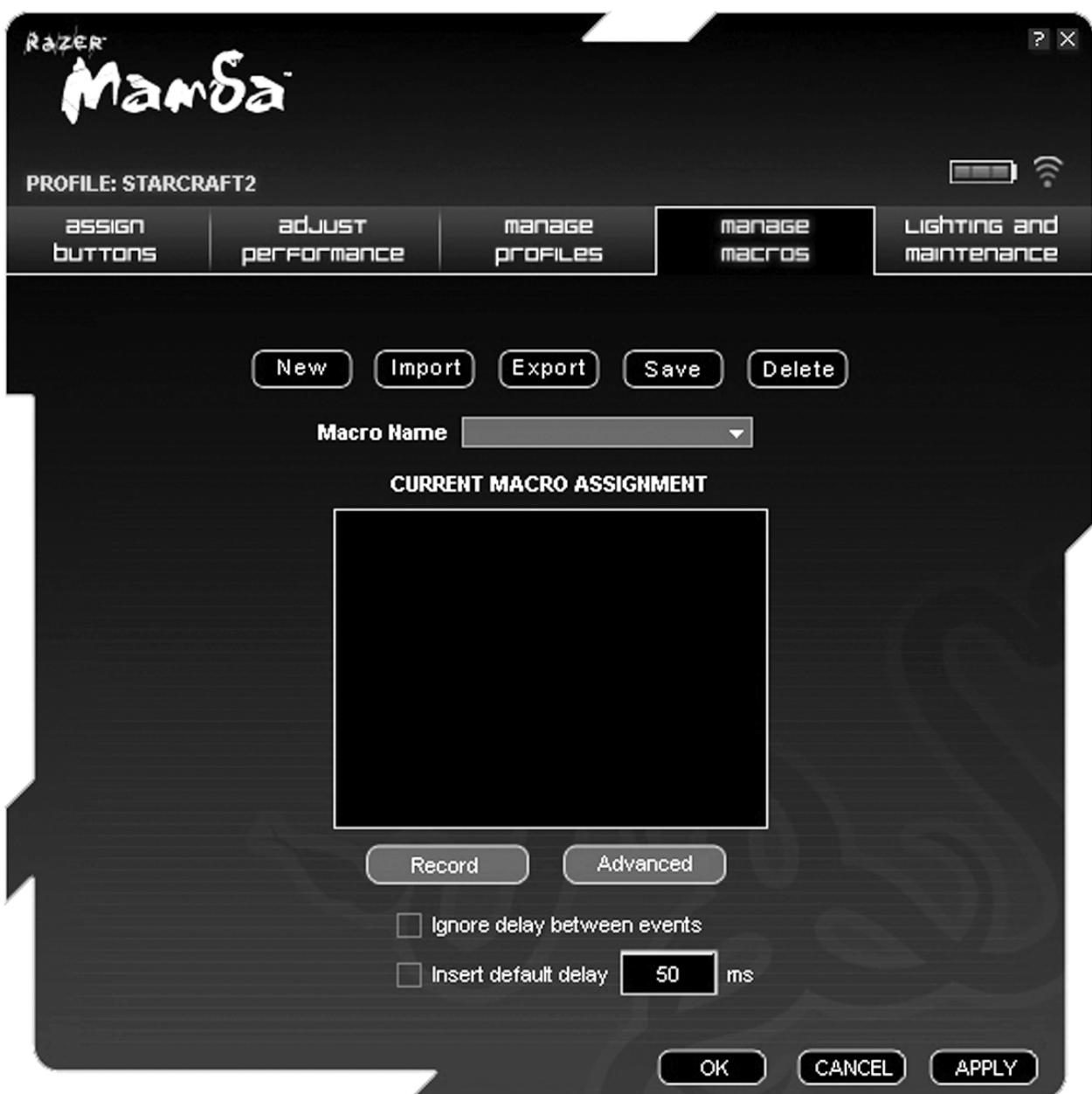

Ein Makro ist eine Abfolge von Tastenanschlägen, die in einer bestimmten Reihenfolge und mit einem bestimmten Timing ausgeführt werden. Makros ermöglichen dir die Ausführung von Befehlsfolgen durch das Drücken von nur einer Taste, wodurch dein Gameplay optimiert wird.

Auf der Registerkarte "Makros verwalten" kannst du Makros mit bis zu 500 Tastenanschlägen (abhängig von der Länge der Verzögerungen) aufzeichnen. Du kannst Makros auch importieren und zur zukünftigen Verwendung auf die Festplatte exportieren.

#### BELEUCHTUNG UND WARTUNG

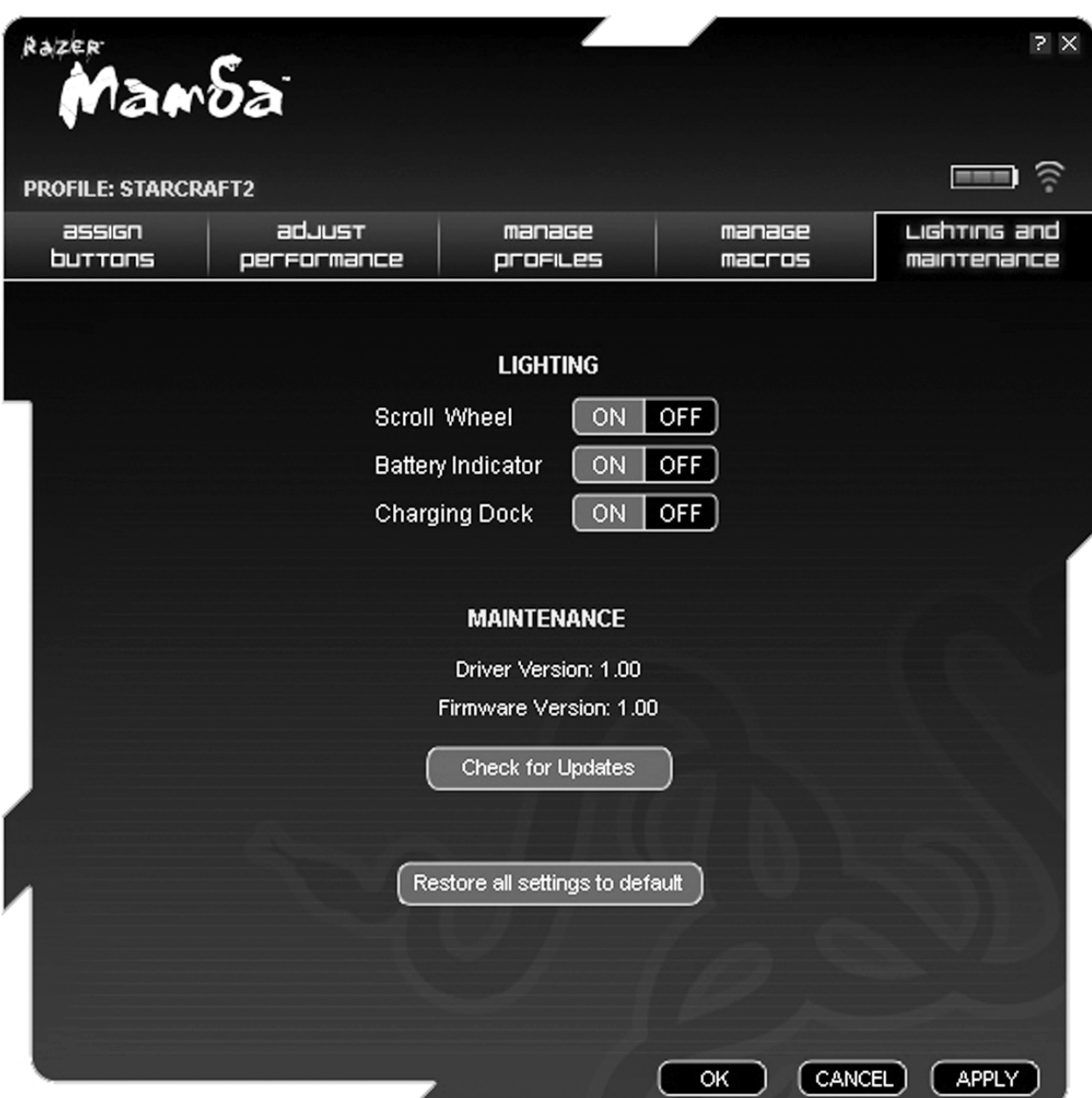

#### Beleuchtung

Schaltet die Leuchte der Ladestation sowie die Beleuchtung des Mausrads und die LEDs der Batterieanzeige an der Razer Mamba ein/aus.

#### Wartung

Aktualisiere die Razer-Treibersoftware und -Firmware, indem du auf die Schaltfläche NACH UPDATES SUCHEN klickst. Daraufhin wirst du zu www.razersupport.com weitergeleitet, wo du die aktuellsten Treiber und die aktuellste Firmware herunterladen kannst.

# 5. VERWENDUNG DER RAZER MAMBA

#### Empfindlichkeitsstufen festlegen

Eine Empfindlichkeitsstufe ist ein voreingestellter Empfindlichkeitswert, zu dem du fliegend wechseln kannst. Das heißt, dass du durch Umschalten zwischen den Empfindlichkeitsstufen sofort zu deiner bevorzugten.

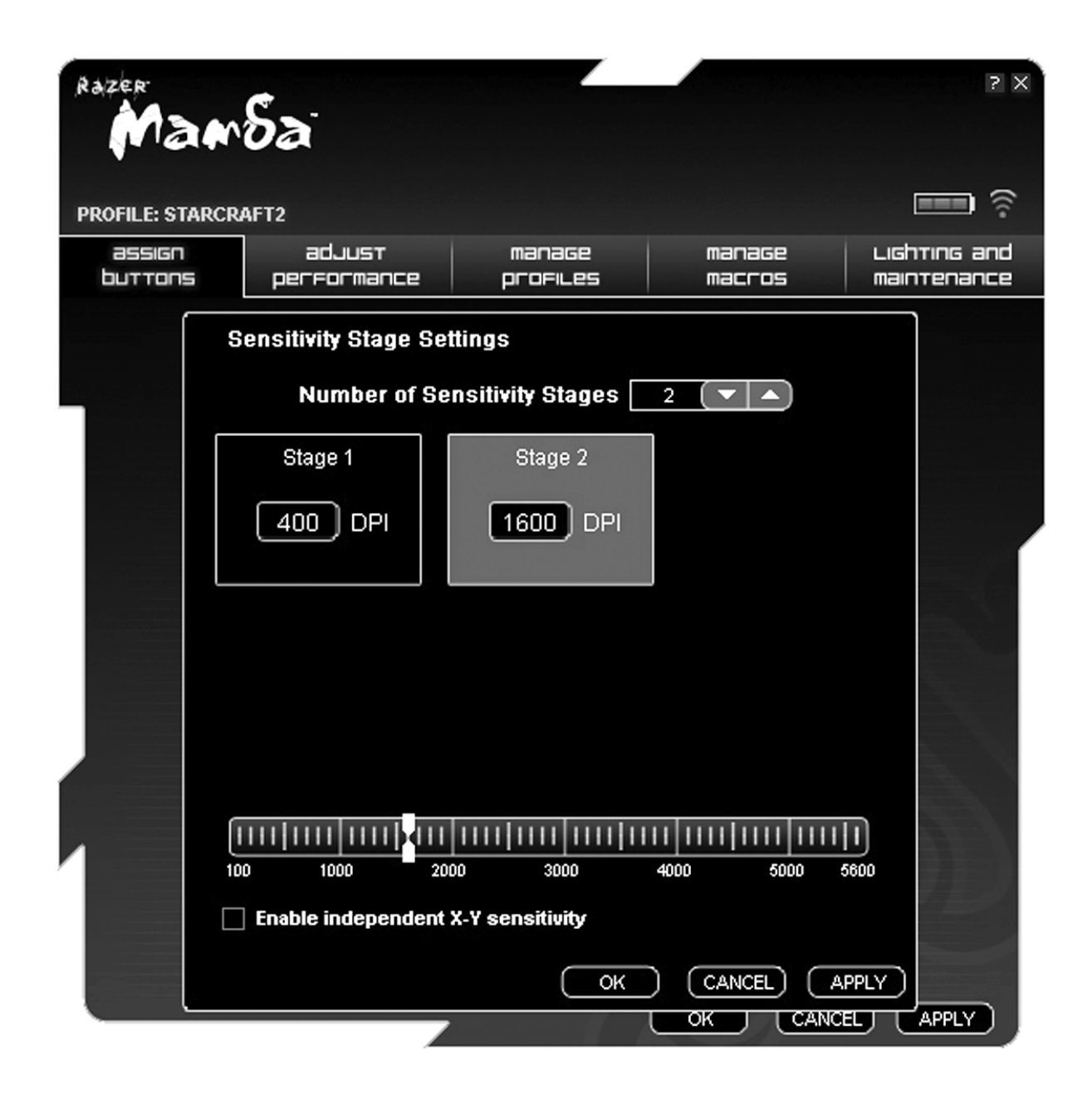

So nimmst du die Voreinstellung einer Empfindlichkeitsstufe vor:

- 1. Lade das Razer-Konfigurationsprogramm und klicke auf die Registerkarte "Leistung anpassen".
- 2. Klicke auf die Schaltfläche EMPFINDLICHKEITSSTUFE. Daraufhin erscheint das Popup-Kästchen "Empfindlichkeitsstufen-Einstellungen".
- 3. Wähle die Anzahl der benötigten Empfindlichkeitsstufen.
- 4. Klicke auf die als Voreinstellung gewünschte Stufe und nimm mit dem Schieberegler die Anpassungen vor.
- 5. Klicke, wenn du fertig bist, auf ANWENDEN. Um zwischen verschiedenen Empfindlichkeitsstufen zu wechseln, weise einfach den gewünschten Tasten die Funktionen "Höhere Empfindlichkeitsstufe" und "Niedrigere Empfindlichkeitsstufe" zu. (Standard: Maustasten 6 und 7)

## Makros erstellen

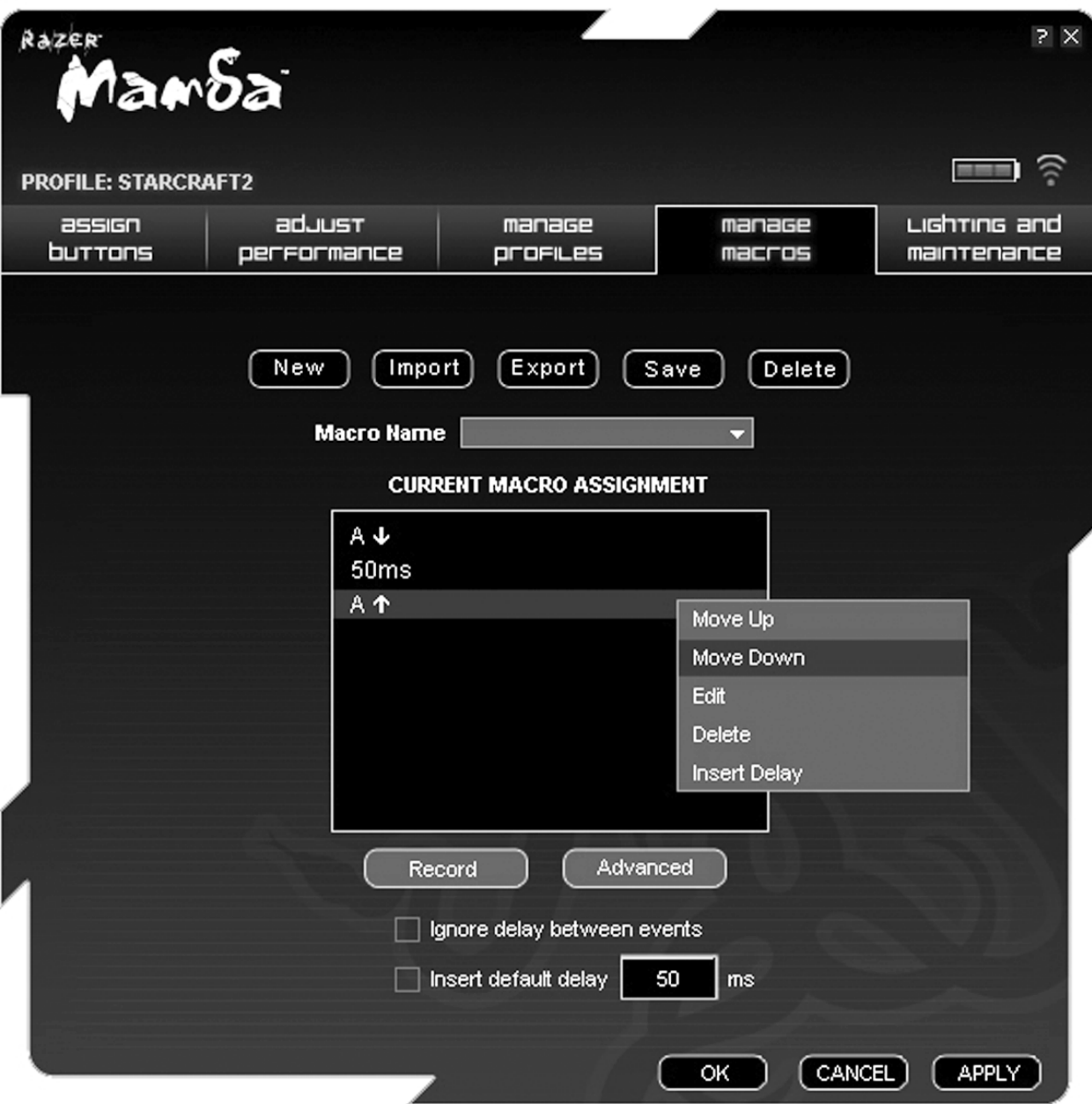

- A. Lade das Razer-Konfigurationsprogramm und klicke auf die Registerkarte "Makros verwalten".
- B. Klicke auf AUFZEICHNEN, um mit der Erstellung eines Makros zu beginnen.
- C. Gib die gewünschte Tastenfolge ein und klicke dann auf STOPP, um die Aufzeichnung zu beenden.
- D. Klicke mit der rechten Maustaste auf den aufgezeichneten Tastenanschlag, um Zugriff auf weitere Optionen zu erlangen.
- E. Durch Klicken auf die Schaltfläche ERWEITERT kannst du auch weitere Befehle einfügen.

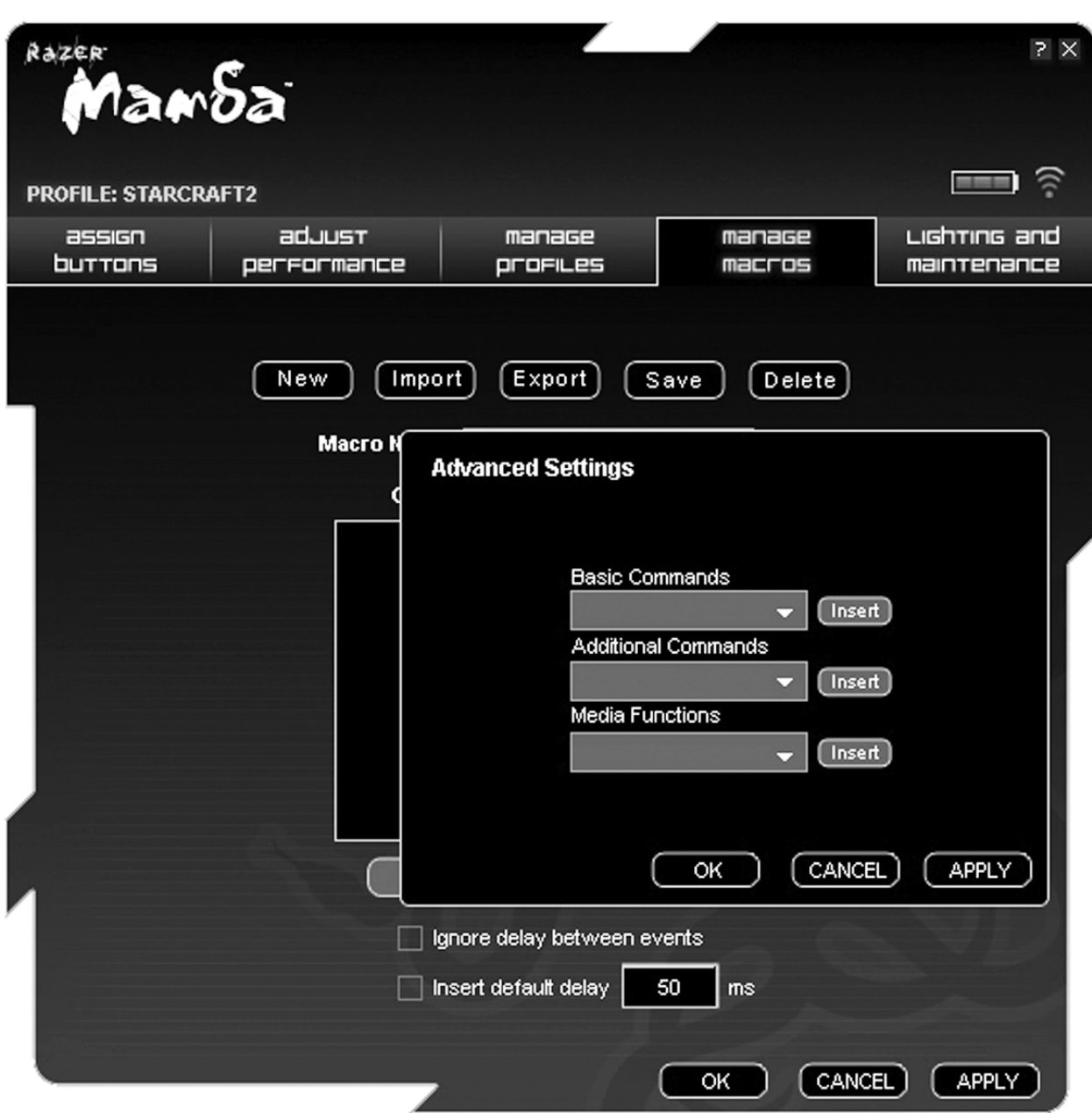

A. Klicke, wenn du fertig bist, auf ANWENDEN.

On-The-Fly Sensitivity ist eine Funktion, mit der du die Feinabstimmung deiner Empfindlichkeitseinstellungen selbst mitten im Gameplay vornehmen kannst. Wenn einer Taste "On-The-Fly Sensitivity" zugewiesen wurde, wird durch Drücken dieser Taste und Scrollen des Mausrads unten rechts auf dem Bildschirm eine Leiste angezeigt, die dir eine dynamische Einstellung der Empfindlichkeit ermöglicht. Diese Funktion ist jedoch nur verfügbar, wenn der Treiber installiert ist.

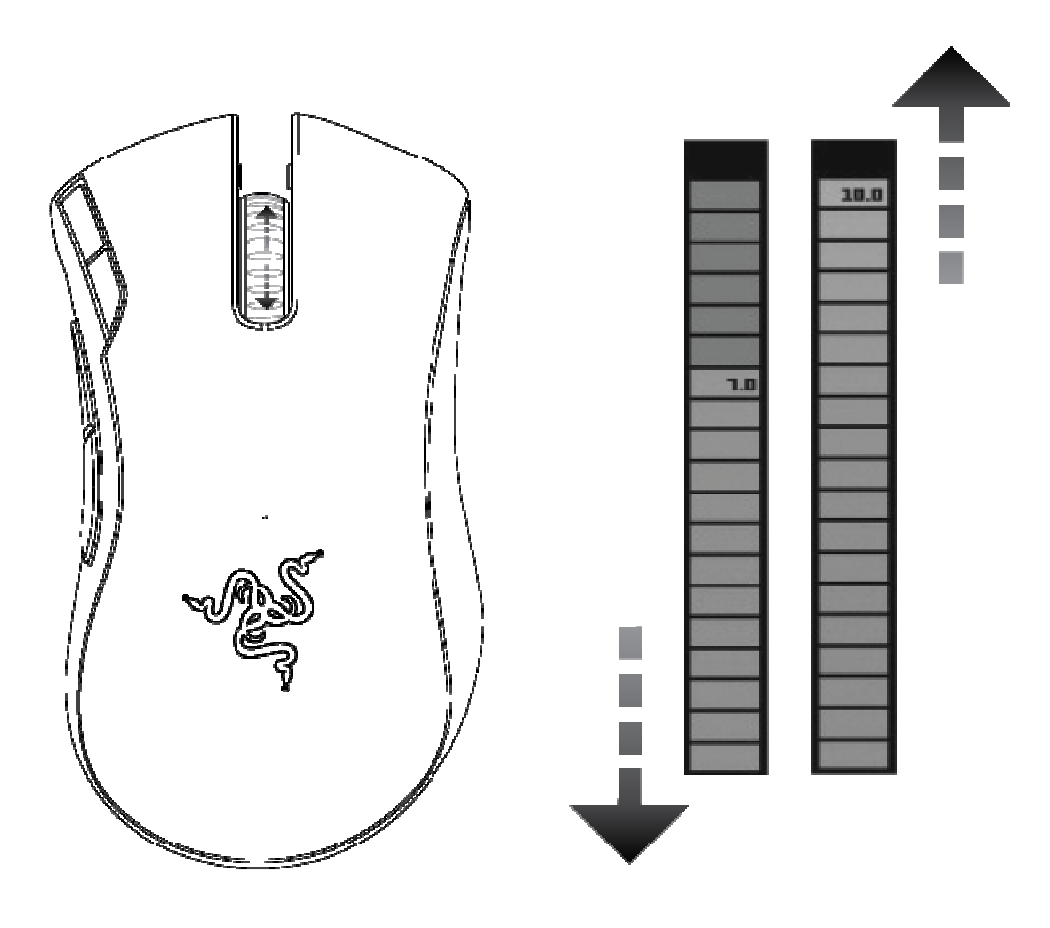

#### Laden der Razer Mamba

Die Razer Mamba kann sowohl im Kabel-Modus als auch im kabellosen Modus (auf der Ladestation) geladen werden. Während des Ladevorgangs blinkt die Batterieanzeige an der Maus. Im kabellosen Modus wird der Ladevorgang durch ein pulsierendes Glühen der Ladestation angezeigt. Sobald die Batterie vollständig aufgeladen ist, leuchtet die Batterieanzeige ganz und die Ladestation hört auf zu pulsieren.

Um beste Ergebnisse zu erzielen, lade die Batterie bei der ersten Benutzung der Razer Mamba voll auf. Eine leere Batterie wird innerhalb von etwa drei Stunden aufgeladen. Wenn die Maus über einen längeren Zeitraum nicht benutzt wurde, muss die Batterie vor der Benutzung eventuell aufgeladen werden.

# 6. SICHERHEIT UND WARTUNG

#### Sicherheitsrichtlinien

Um die höchstmögliche Sicherheit bei der Verwendung deiner Maus zu gewährleisten, solltest du dich an folgende Richtlinien halten:

- 1. Schau nicht direkt in den Infrarotstrahl der Maus und richte den Strahl nicht in die Augen anderer Personen. Bitte beachte, dass der Infrarotstrahl für das menschliche Auge NICHT SICHTBAR ist und sich im Always-On-Modus befindet.
- 2. Wenn du Probleme bei der Verwendung der Maus hast und diese nicht lösen kannst, trenn die Maus vom Computer und ruf die Razer-Hotline an, oder geh auf www.razerzone.com. Versuche nie, das Gerät selbst zu warten oder zu reparieren.
- 3. Nimm die die Maus nicht auseinander (dadurch würde die Garantie erlöschen), und versuche nicht, sie selbst zu warten oder mit unzulässigen Spannungswerten zu betreiben.
- 4. Schütze die Maus vor Flüssigkeiten, Feuchtigkeit und Nässe. Verwende die Maus nur innerhalb des Temperaturbereichs von 0 ˚C bis 40 ˚C. Solltest du sie bei einer Temperatur außerhalb dieses Bereichs verwenden, müsst du das Gerät vom Computer trennen und abschalten, bis sich die Temperatur innerhalb des optimalen Bereichs stabilisiert hat.

## **KOMFORT**

Nachstehend findest du einige Tipps für das bequeme Arbeiten mit der Maus. Wissenschaftliche Studien haben erwiesen, dass lange Perioden mit wiederholten Bewegungen, falscher Platzierung der Computer-Peripheriegeräte, falscher Körperhaltung und schlechten Gewohnheiten mit körperlichem Unbehagen und Schäden an Nerven, Sehnen und Muskeln assoziiert sind. Bitte folge diesen Richtlinien, um bequem mit der Maus zu arbeiten und Gesundheitsschäden zu vermeiden.

- 1. Platziere Tastatur und Monitor direkt vor dir, und die Maus daneben. Die Ellbogen sollten sich an deiner Seite nicht zu weit vom Körper entfernt befinden, und die Maus sollte leicht erreichbar sein.
- 2. Pass die Höhe des Stuhls und Schreibtischs so an, dass sich Tastatur und Maus auf Ellbogenhöhe oder unterhalb der Ellbogenhöhe befinden.
- 3. Lass deine Füße gut aufliegen, deine Körperhaltung aufrecht und die Schultern entspannt.
- 4. Lass während des Spielens das Handgelenk entspannt und gerade. Wenn du mit den Händen wiederholt die gleiche Aktion durchführst, versuche, sie über längere Zeit nicht zu biegen, auszustrecken oder zu drehen.
- 5. Lass deine Handgelenke nicht lange auf harten Oberflächen liegen. Verwende eine Handgelenkauflage wie Razer's gelgefüllte eXactRest™, um das Handgelenk während des Spielens zu stützen.
- 6. Konfiguriere die Tasten auf deiner Maus deiner Spielweise entsprechend, um wiederholte oder schwierige Bewegungen beim Spielen zu vermeiden.
- 7. Stell sicher, dass die Maus gut in deine Hand passt.
- 8. Sitz nicht den ganzen Tag in der gleichen Position. Steh auf, geh vom Schreibtisch weg und mach Übungen, bei denen du deine Arme, deine Schultern, deinen Nacken und deine Beine streckst.

Wenn du bei der Verwendung der Maus körperliche Beschwerden wie Schmerzen, Gefühllosigkeit oder ein Kribbeln in Händen, Handgelenken, Ellbogen, Schultern, im Nacken oder im Rücken spürst, solltest du dich sofort an einen Arzt wenden.

## WARTUNG UND VERWENDUNG

Die Razer Mamba verfügt über einen Infrarotsensor mit einem Trackingsstrahl, der für das menschliche Auge nicht sichtbar ist. Es wird nur wenig regelmäßige Wartung benötigt, um die Razer Mamba in optimalem Zustand zu halten. Wir empfehlen, die Razer Mamba einmal monatlich vom USB-Anschluss zu trennen und die Linse auf der Unterseite der Maus mit einem weichen Tuch oder Wattestäbchen zu reinigen. Verwende etwas warmes Wasser, aber vermeide Seife oder aggressive Reinigungsmittel.

Für eine ultimative Erfahrung in Bezug auf Bewegung und Kontrolle empfehlen wir dir, ein hochwertiges Mauspad von Razer zu verwenden. Manche Oberflächen können die Füße verstärkt verschleißen und somit eine regelmäßige Wartung und schließlich einen Austausch der Füße erforderlich machen.

Der Sensor der Razer Mamba ist speziell für Razer-Mauspads "getunt" bzw. optimiert. Das heißt, dass der Sensor ausgiebig getestet wurde und bestätigt werden kann, dass er am besten auf Razer-Mauspads funktioniert. Andere hochwertige Mauspads von Unternehmen wie Everglide™ können für die Verwendung mit der Razer Mamba jedoch genauso gut geeignet sein.

#### **Batterie**

Die Razer Mamba funktioniert mit einer wiederaufladbaren Lithium-Ionen-Polymer-Batterie, die sich im Inneren der Maus befindet. Im Allgemeinen hängt die Lebensdauer der Batterie von der Benutzung ab. Tägliche ausgiebige Benutzung führt zu einer kürzeren Batterielebensdauer. Gelegentliche Benutzung erhöht die Batterielebensdauer. Wenn du vermutest, dass die wiederaufladbare LithiumIonen-Polymer-Batterie in der Razer Mamba leer (oder so gut wie leer) ist, wechsel sie. Wenn die Batterie auch nach mehreren Versuchen nicht aufgeladen wird, ist sie eventuell defekt. Bitte entsorge die Batterie in diesem Fall sofort.

# 7. RECHTLICHE HINWEISE

#### COPYRIGHT-HINWEIS

©2009 Razer USA Ltd. Alle Rechte vorbehalten. Razer™, das Razer Dreikopf-Schlangen-Logo, das verzerrte Razer Wort-Logo, Mamba™ und andere hierin enthaltene Marken sind Eigentum von Razer USA Ltd und/oder dessen Tochter- oder Partnerfirmen und sind in den Vereinigten Staaten und/oder anderen Ländern eingetragen. Alle anderen Marken sind Eigentum der jeweiligen Inhaber. Das tatsächliche Produkt kann sich von den Abbildungen unterscheiden.

Razer™ übernimmt keine Haftung für eventuell in dieser Software, dem Handbuch oder der Hilfedatei enthaltene Fehler. Die hierin enthaltenen Informationen können ohne Vorankündigung geändert werden.

Razer™ besitzt eventuell Patente, Patentanmeldungen, Marken, Urheberrechte, Betriebsgeheimnisse oder andere Formen von geistigem oder sonstigem Eigentum bezüglich des Produkts und des Inhalts dieses Handbuchs und dieser Software. Mit Ausnahme des Falls einer schriftlichen Lizenzvereinbarung durch Razer™ gewährt die Bereitstellung dieses Handbuchs Ihnen keine Lizenz für diese Patente. Marken. Urheberrechte oder andere Formen von geistigem Eigentum, gleichgültig, ob diese eingetragen sind oder nicht. Zum Patent angemeldet.

#### SOFTWARE-LIZENZVEREINBARUNG ("VEREINBARUNG")

RAZER™ IST NUR DANN BEREIT, IHNEN EINE LIZENZ FÜR DIE BEILIEGENDE SOFTWARE ZU ERTEILEN, WENN SIE ALLE IN DIESER LIZENZVEREINBARUNG ENTHALTENEN BEDINGUNGEN ANNEHMEN. Dies ist eine rechtliche Vereinbarung zwischen Ihnen (entweder einem einzelnen Endbenutzer, einer Firma oder einer anderen juristischen Person) und Razer™. Indem Sie die Software installieren, hochladen, kopieren oder auf irgendeine Weise nutzen, erklären Sie Ihr Einverständnis mit den Bedingungen und Bestimmungen dieser Vereinbarung. Wenn Sie den Bedingungen dieser Vereinbarung nicht zustimmen, dürfen Sie die Software nicht installieren und müssen das Softwarepaket und andere zu diesem Produkt gehörige Produkte unverzüglich in der Originalverpackung und mit dem Kaufbeleg an die entsprechende Verkaufsstelle zurückbringen, wo Sie den vollen Kaufpreis zurückerstattet bekommen.

## LIZENZGEWÄHRUNG

Razer™ erteilt Ihnen eine einfache, widerrufbare Lizenz zur Nutzung einer Kopie des beiliegenden Softwareprogramms, für das Ihnen eine Lizenz gewährt wurde, das aber nicht an Sie verkauft wurde ("Software"), auf einem Computer und nur mit dem von Ihnen gekauften Razer™-Produkt. Es werden keine sonstigen Rechte gewährt. Die Software wird benutzt, wenn sie installiert wird, einschließlich (aber nicht beschränkt auf) durch das Laden in den permanenten oder temporären Speicher des Computers. Sie dürfen ausschließlich zu Sicherungszwecken eine Kopie der Software zur eigenen Verwendung anfertigen. Sie müssen auf der Sicherungskopie alle Copyright-Hinweise und sonstigen Hinweise belassen, die auf der von Razer™ gelieferten Software vorhanden waren. Die Installation auf einem Netzwerk-Server zum ausschließlichen Zweck der internen Verteilung der Software ist nur dann gestattet, wenn Sie für jeden an das Netzwerk angeschlossenen Computer, an den die Software verteilt wird, ein separates Softwarepaket oder eine gleichzeitig nutzbare Lizenz erworben haben.

# EINSCHRÄNKUNGEN

Razer™ behält das volle Eigentumsrecht an der Software. Sie dürfen weder direkt noch indirekt versuchen, die Software, für die Ihnen eine Lizenz erteilt wurde, zu dekompilieren, zu disassemblieren, zurückzuentwickeln oder auf irgendeine Weise zu modifizieren, mit Ausnahme gesetzlich zulässiger Umstände. Sie dürfen die Software weder über ein Netzwerk (mit Ausnahme der oben ausdrücklich gestatteten Fälle) noch auf irgendeine Weise elektronisch übertragen. Sie dürfen die Software weder direkt noch indirekt übertragen, mit Ausnahme einer permanenten Übertragung des dazugehörigen Razer™-Produkts, vorausgesetzt, dass alle Software-Updates in diese Übertragung eingeschlossen sind, Sie keine Kopie der Software behalten, und dass der Empfänger zustimmt, die Bedingungen und Bestimmungen dieser Lizenz zu erfüllen. Durch einen Bruch einer Bestimmung dieser Vereinbarung erlöschen automatisch Ihre Rechte zur Nutzung der Software, und alle Kopien der Software müssen an Razer™ zurückgegeben oder vernichtet werden.

#### HAFTUNGSBEGRENZUNG

Die in dieser Vereinbarung aufgeführten Garantien ersetzen alle anderen Garantien und/oder setzen diese außer Kraft, und Ihre Abhilfe für die Verletzung einer Gewährleistungspflicht ist ausdrücklich auf die hierin bestimmten Maßnahmen beschränkt. Razer™ lehnt ausdrücklich alle anderen Garantien im gesetzlich zulässigen Umfang ab, einschließlich, aber nicht beschränkt auf Garantien über die Gebrauchstauglichkeit, die Eignung für einen bestimmten Zweck, die Nichtverletzung von Rechten Dritter bezüglich der Dokumentation, der Software (einschließlich von Patches und/oder Updates) und der Hardware. Kein Lieferant, Händler, Vertreter oder Mitarbeiter von Razer™ ist befugt, eine Modifizierung, Erweiterung oder Änderung der Garantie durchzuführen oder Produkte oder Dienste, entgangene Gewinne, Verlust von Informationen oder Daten oder andere besondere oder indirekte Schäden oder Folgeschäden oder beiläufig entstandene Schäden, die in irgendeiner Weise aus dem Vertrieb, dem Verkauf, dem Wiederverkauf, der Benutzung oder Benutzungsunfähigkeit eines dieser Garantie unterworfenen Produkts bzw. der Software entstanden sind, zu substituieren. Razer™ ist unter keinen Umständen für besondere, beiläufig entstandene, indirekte Schäden oder Folgeschäden haftbar.

# BESCHAFFUNGSKOSTEN FÜR PRODUKT ODER DIENSTLEISTUNG

Um Zweifel auszuräumen: Razer™ ist unter keinen Umständen für irgendwelche Beschaffungskosten haftbar, es sei denn, es wurde auf die Möglichkeit solcher Schäden hingewiesen, und Razer™ wird in keinem Fall für Beschaffungskosten haften, die den tatsächlichen Preis des der Garantie unterliegenden Produkts überschreiten.

Im Falle, dass manche Gerichtsstände die Beschränkung des Schadenersatzes für beiläufig entstandene, besondere oder indirekte Schäden oder Folgeschäden nicht erlauben, treffen obige Beschränkungen oder Ausschlüsse eventuell nicht auf Sie zu. Die obigen Einschränkungen werden im Falle einer Körperverletzung nicht wirksam, wenn und in dem Umfang, in dem anwendbare Gesetze eine derartige Haftung erfordern.

## FÜR US-REGIERUNG BESCHRÄNKTE RECHTE

Die Software wird der US-Regierung nur mit eingeschränkten und begrenzten Rechten zur Verfügung gestellt. Die Benutzung, die Vervielfältigung oder Offenlegung durch die US-Regierung unterliegt den Beschränkungen nach 48 C.F.R. 2.101 (Oktober 1995) für "kommerzielle Computersoftware" und "kommerzielle Computersoftwaredokumentation", gemäß der Verwendung dieser Begriffe in 48 C.F.R. 12.212 (September 1995) und in FAR Abschnitt 52-227-14 und 52-227-19 r DFARS Abschnitt 52-227-7013 © (1) (ii) oder späteren Vorschriften. Gemäß 48 C.F.R. 12.512 und 48 C.F.R. 227-7202-1 bis 27-7204-4 (Juni 1995) oder späteren Vorschriften wird diese Software Nutzern in der US-Regierung entsprechend der darin enthaltenen Bestimmungen und Bedingungen gewährt.

# 8. FCC-KONFORMITÄTSERKLÄRUNG

## FCC-KONFORMITÄTSERKLÄRUNG

Dieses Gerät wurde geprüft und entspricht gemäß Abschnitt 15 der FCC-Vorschriften den Grenzwerten eines digitalen Geräts der Klasse B. Diese Grenzwerte dienen einem angemessenen Schutz gegen Interferenzstörungen in Wohnräumen. Dieses Gerät erzeugt und verwendet Funkfrequenzenergie und kann diese abstrahlen. Wenn es nicht entsprechend der Bedienungsanleitung installiert und verwendet wird, kann es zu Störungen bei der Übertragung von Funkfrequenzen führen. Es kann jedoch nicht ausgeschlossen werden, dass in bestimmten Geräten dennoch Störungen auftreten. Wenn dieses Gerät beim Radio- oder Fernsehempfang Störungen verursacht, was Sie feststellen können, indem Sie das Gerät aus- und wieder einschalten, können Sie dieses Problem mit einer oder mehrerer der folgenden Maßnahmen zu beseitigen versuchen:

Richten Sie die Empfangsantenne neu aus oder stellen sie an einen anderen Ort.

Vergrößern Sie den Abstand zwischen dem Gerät und dem Empfänger.

Schließen Sie das Gerät und den Empfänger an zwei unterschiedliche Stromkreise an.

Wenden Sie sich an einen Fachhändler oder einen erfahrenen Radio-/Fernsehtechniker.

Weitere Informationen finden Sie im Online-Hilfesystem auf Ihrer Razer Mamba™-CD-ROM oder unter www.razerzone.com.